## バーコードレーザースキャナ 1250G-1USB 設定メニュー

設定内容:GS1 データバー限定型、GS1 データバー二層型の先頭の 2 桁を送信しない

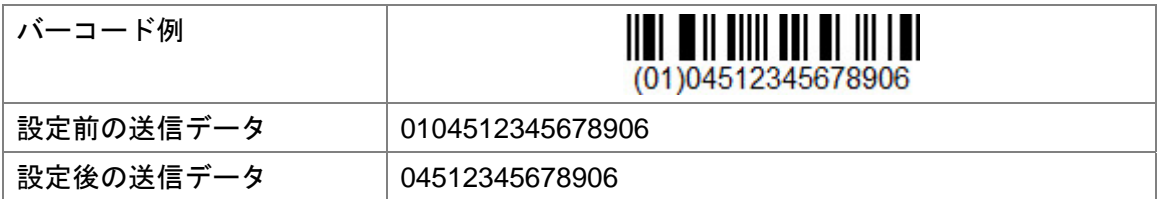

設定手順:1~3を読取って下さい

1、データフォーマット初期化

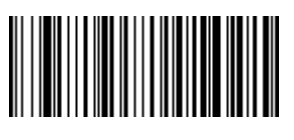

DFMDF3.

2、GS1 データバー限定型 2 桁すすみ、残りをすべて送信

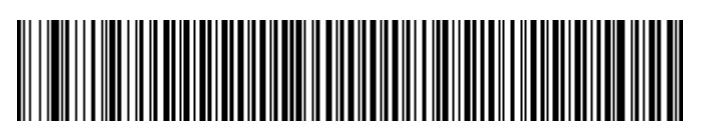

DFMBK300997B9999F502F100.

3、GS1 データバー二層型と GS1 データバー標準型 2 桁すすみ、残りをすべて送信

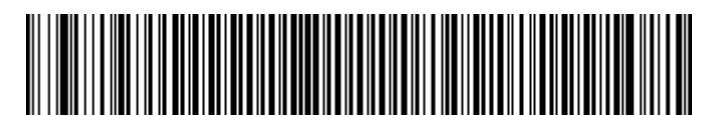

DFMBK30099799999F502F100.